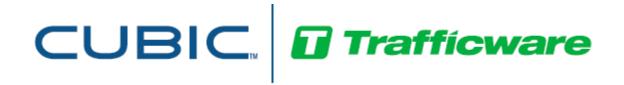

## **ATC Cabinet Card user guide**

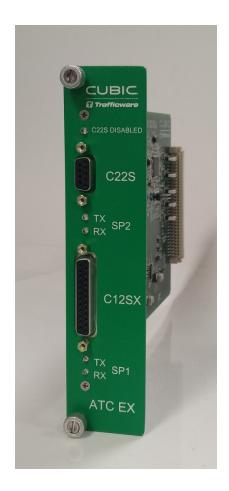

Revision 00

522 Gillingham Sugar Land, Texas 77478 Phone: (281) 240-7233 Fax: (281) 240-7238

© Copyright 2020 Cubic | Trafficware All rights reserved.

### **Terms of Use Agreement**

#### USE OF THIS MANUAL IS SUBJECT TO THESE TERMS OF USE.

#### Agreement

Please read this *User Agreement* carefully before using the information provided in this *Manual*. This Agreement explains the terms and conditions governing the use of this *Manual* ("Terms of Use"), and it is your responsibility to read and understand them. By using this *Manual*, you expressly agree to be bound by these *Terms of Use* and to follow them as well as all applicable laws and regulations governing the *Manual*. If you do not agree to be bound by these *Terms of Use*, you may not access or use this *Manual*. Cubic | Trafficware reserves the right to change these *Terms of Use* at any time, effective immediately upon posting the *Manual* from our company website. By continuing to use the *Manual* after we post any such change, you accept the revised *Terms of Use*. If you violate these *Terms of Use*, Cubic | Trafficware may terminate your use of the *Manual*, bar you from future use of the *Manual*, and take appropriate legal action against you.

#### **Permitted Use**

You agree that you are only authorized to read, view and retain a copy of pages of this *Manual* for your own personal use, and that you will not duplicate, download, publish, modify or otherwise distribute the material on this *Manual* for any purpose other than to review product information for personal use or the use of a government or non-profit organization.

#### No Commercial Use

Users may not use this *Manual* for any commercial purposes such as to sell merchandise or services of any kind. You must obtain our prior written consent to make commercial offers of any kind, whether by advertisements, solicitations, links, or by any other form of communication. Cubic | Trafficware will investigate and take appropriate legal action against anyone who violates this provision.

#### Copyright

All content included on this *Manual*, including text, graphics, logos, icons, images, and software is the property of Cubic ITS Inc. or its content suppliers and is protected by United States and international copyright laws. This compilation (that is, the collection, arrangement and assembly) of all content on this *Manual* is the exclusive property of Cubic ITS Inc. and is protected by U.S. and international copyright laws. Cubic ITS Inc. reserves the right to revise the pages of the *Manual* or withdraw access to them at any time.

#### **Trademarks**

The logo and trademarks that appear throughout the *Manual* belong to Cubic ITS Inc., its affiliates or third-party trademark owners, and are protected by U.S. and international trademark laws. Without express prior written permission, you may not display or use in any manner, the logos or trademarks. Nothing in this *Manual* shall be construed as granting any license or other right to the intellectual property or other proprietary rights of Cubic ITS Inc., its affiliates or any third party, whether by estoppels, implication or otherwise. All contents of the *Manual* are: © Copyright 2020 Cubic ITS Inc. or its licensors. All Rights Reserved.

#### **Disclaimer of Warranty**

YOU UNDERSTAND AND EXPRESSLY AGREE THAT YOUR USE OF THE MANUAL AND THE INFORMATION FOUND THERE IS ENTIRELY AT YOUR RISK. CUBIC | TRAFFICWARE AND ITS AFFILIATES AND LICENSORS MAKE NO WARRANTIES OR ANY REPRESENTATIONS OF ANY KIND, EITHER EXPRESS OR IMPLIED, INCLUDING BUT NOT LIMITED TO WARRANTIES OF TITLE OR NON-INFRINGEMENT OR IMPLIED WARRANTIES OF MERCHANTABILITY, FITNESS FOR A PARTICULAR PURPOSE, NON-INFRINGEMENT OR OTHER VIOLATION OF RIGHTS IN RELATION TO THE AVAILABILITY, ACCURACY, VALIDITY, COMPLETENESS, RELIABILITY OR CONTENT OF THESE PAGES AND/OR THE MANUAL. CUBIC | TRAFFICWARE SHALL NOT BE LIABLE FOR ANY DIRECT, INCIDENTAL, SPECIAL OR CONSEQUENTIAL DAMAGES, LOST PROFITS OR FOR BUSINESS INTERRUPTION ARISING OUT OF THE USE OF OR INABILITY TO USE THIS MANUAL, EVEN IF CUBIC | TRAFFICWARE HAS BEEN ADVISED OF THE POSSIBILITY OF SUCH DAMAGES. TO THE MAXIMUM EXTENT PERMITTED BY LAW, YOU HEREBY RELEASE AND FOREVER WAIVE ANY AND ALL CLAIMS YOU MAY HAVE AGAINST CUBIC | TRAFFICWARE, ITS AFFILIATES AND LICENSORS FROM LOSSES OR DAMAGES YOU SUSTAIN IN CONNECTION WITH YOUR USE OF THE MANUAL.

SOME JURISDICTIONS DO NOT ALLOW EXCLUSION OF CERTAIN WARRANTIES OR LIMITATIONS OF LIABILITY, SO THE ABOVE LIMITATIONS OR EXCLUSIONS MAY NOT APPLY TO YOU. THE LIABILITY OF CUBIC | TRAFFICWARE WOULD IN SUCH CASE BE LIMITED TO THE GREATEST EXTENT PERMITTED BY LAW.

#### **Applicable Law**

These *Terms of Use* and all legal issues related to the *Manual* shall be governed by the laws of the State of Texas, without regard to conflict of laws principles. You agree that any dispute involving these terms of use or this *Manual* will be heard in a court with jurisdiction in Fort Bend County, Texas. You further agree that the prevailing party in any legal action will be entitled to recover its reasonable attorney's fees incurred in connection with that action. If for any reason a court of competent jurisdiction finds any provision of these Terms of Use to be unenforceable, the remaining terms will continue in full force and effect.

#### **Entire Agreement**

These *Terms of Use* are the final and entire agreement between you and Cubic | Trafficware with respect to this subject and replace any and prior or contemporaneous understandings or agreements, written or oral, regarding the subject matter. Any waiver of any provision of these Terms of Use shall be effective only if in writing and signed by an authorized representative of Cubic | Trafficware.

# Revision history

| Date       | Revision | Changes           |
|------------|----------|-------------------|
| 11/13/2020 | Rev 00   | Document creation |
|            |          |                   |
|            |          |                   |
|            |          |                   |
|            |          |                   |
|            |          |                   |
|            |          |                   |

## **Table of Contents**

| 1 | OVERVIEW                      | . 4 |
|---|-------------------------------|-----|
| 2 | ATC CABINET CARD GUIDE        | . 4 |
| 3 | BINDINGS CONFIGURATION CHANGE | 6   |
| 4 | PINOUT                        | . 7 |

### 1 Overview

This document is a user guide for the ATC Cabinet Card.

ATC Cabinet Card performances are documented in its cutsheet that is available in Trafficware website.

### 2 ATC Cabinet Card guide

The ATC Cabinet Card allows to run a Green Machine or a COMMANDER™ in an ATC cabinet and provides an additional synchronous or asynchronous port.

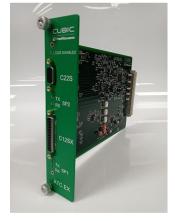

ATC Cabinet Card goes on the side of COMMANDER™, as shown in the picture below.

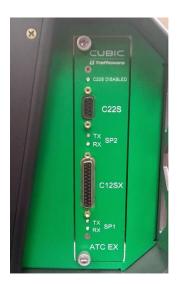

ATC Cabinet Card must be plugged in before COMMANDER is powered up.

Serial Port SP1S is routed to C12SX connector and shall be used to drive ATC cabinet (SB1).

Serial Port SP2 can be used either as a synchronous or asynchronous port. A switch, S1, is provided on the board to select the operating mode of serial port SP2.

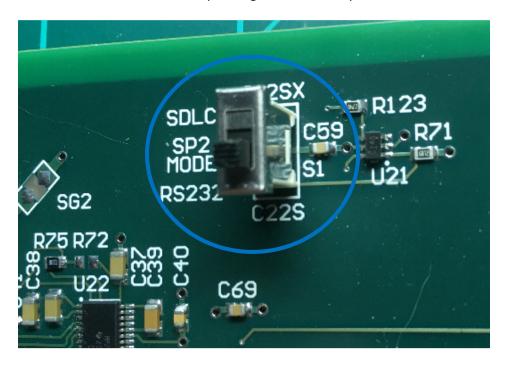

Switch is labeled "S1" as well as "SP2 MODE" on the silkscreen.

Also labeled on the silkscreen are the two switch positions, "SDLC" and "RS232".

The switch is located near the top left of the card to the right of the LED5, the PORT DISABLE indicator for C22S.

Switch S1 should be selected before installing the 11333-2000 ATC Cabinet Card in the chassis as the there is no access to the switch once the card has been installed.

There are 2 positions for the switch:

disabled.

In the picture above, S1, SP2 MODE, is in the "RS232" position.
 In this position the PORT DISABLE LED will be extinguished indicating both external ports on the ATX cabinet card are active.

In RS232 mode, SP2 is connected to the 9 pin C22S connector using asynchronous hardware.

The S1 switch setting only selects hardware on the ATC cabinet card – the proper mode for the SP2 port must be configured on the Controller as well.

When switch S1 is placed in the SDLC mode, SP2 is connected to synchronous hardware
and is routed to the C12SX connector, which corresponds to ATC cabinet Serial Bus 2
(SB2). It can be used for NEMA TS2 (non-ATC cabinet) SDLC protocol.
In this mode, the PORT DISABLE LED will glow red indicating that the 9 pin C22S port is

As before, the S1 switch setting only selects the hardware on the ATC cabinet card – the proper mode for the S2 port must be configured on the Controller as well.

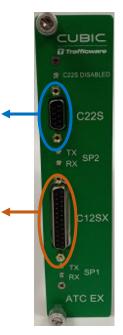

Activity LEDs are provided for both SP1 and SP2 ports and indicate transitions on the TX and RX data signals for the respective port.

When S1 is in "RS232" mode, the SP2 TX/RX LEDs indicate data activity on the C22S connector.

When S1 is in the "SDLC" mode, the SP2 TX/RX LEDs indicate SP2S activity on the C12SX connector. The SP1 TX/RX LEDs always indicate activity for SP1 on the C12SX connector.

Additionally, a set of "TERMINATOR ENABLE" jumpers are provided J4, J5, J6, J7, and J8 as shown below:

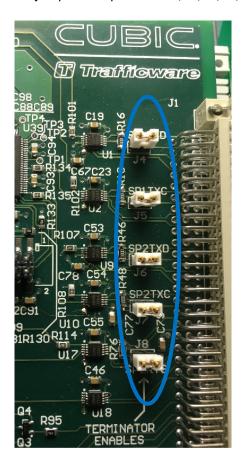

The jumpers should remain populated.

## 3 Bindings configuration change

For the Controller to drive the ATC cabinet using ATC Cabinet Card, the bindings must be modified compared to a regular ATC configuration (MM  $\rightarrow$  6  $\rightarrow$  6):

- Sync1 channel has to be set to SP1S,
- SP1 has to be removed from any Async channel.

## 4 Pinout

### Pinout of output connectors is following:

| C12SX |             |      |            |  |  |  |  |
|-------|-------------|------|------------|--|--|--|--|
| Pin#  | Signal      | Pin# | Signal     |  |  |  |  |
| 1     | SP1TXD+     | 14   | SP1TXD-    |  |  |  |  |
| 2     | SP1RXD+     | 15   | SP1RXD-    |  |  |  |  |
| 3     | SP1TXC+     | 16   | SP1TXC-    |  |  |  |  |
| 4     | SP1RXC+     | 17   | SP1RXC-    |  |  |  |  |
| 5     | SP2TXD+     | 18   | SP2TXD-    |  |  |  |  |
| 6     | SP2RXD+     | 19   | SP2RXD-    |  |  |  |  |
| 7     | SP2TXC+     | 20   | SP2TXC-    |  |  |  |  |
| 8     | SP2RXC+     | 21   | SP2RXC-    |  |  |  |  |
| 9     | LINE SYNC+  | 22   | LINE SYNC- |  |  |  |  |
| 10    | NRESET+     | 23   | NRESET-    |  |  |  |  |
| 11    | POWERDOWN+  | 24   | POWERDOWN- |  |  |  |  |
| 12    | BIAS +5 VDC | 25   | EG         |  |  |  |  |
| 13    | DCG #2      |      |            |  |  |  |  |

|      | C22S     |  |  |  |  |
|------|----------|--|--|--|--|
|      | ,223     |  |  |  |  |
| Pin# | Signal   |  |  |  |  |
| 1    | SP2DCD   |  |  |  |  |
| 2    | SP2RXD   |  |  |  |  |
| 3    | SP2TXD   |  |  |  |  |
| 4    | RESERVED |  |  |  |  |
| 5    | GND      |  |  |  |  |
| 6    | NC       |  |  |  |  |
| 7    | SP2RTS   |  |  |  |  |
| 8    | SP2CTS   |  |  |  |  |
| 9    | NC       |  |  |  |  |

### Pinout of edge connector is following:

| INPUT CONNECTOR |         |           |           |  |  |  |  |
|-----------------|---------|-----------|-----------|--|--|--|--|
| Pin#            | Row A   | Row B     | Row C     |  |  |  |  |
| 1               | SP1TXD+ | NA        | NA        |  |  |  |  |
| 2               | SP1TXD- | NA        | NA        |  |  |  |  |
| 3               | SP1RXD+ | NA        | NA        |  |  |  |  |
| 4               | SP1RXD- | NA        | NA        |  |  |  |  |
| 5               | NA      | SP1TXC+   | NA        |  |  |  |  |
| 6               | NA      | SP1TXC-   | NA        |  |  |  |  |
| 7               | NA      | NA        | NA        |  |  |  |  |
| 8               | NA      | NA        | NA        |  |  |  |  |
| 9               | SP1RXC+ | NA        | NA        |  |  |  |  |
| 10              | SP1RXC- | NA        | NA        |  |  |  |  |
| 11              | SP2TXD+ | NA        | NA        |  |  |  |  |
| 12              | SP2TXD- | NA        | NA        |  |  |  |  |
| 13              | SP2RXD+ | NA        | NA        |  |  |  |  |
| 14              | SP2RXD- | NA        | NA        |  |  |  |  |
| 15              | SP2RTS+ | SP2TXC+   | NA        |  |  |  |  |
| 16              | SP2RTS- | SP2TXC-   | NA        |  |  |  |  |
| 17              | SP2CTS+ | NA        | NA        |  |  |  |  |
| 18              | SP2CTS- | NA        | NA        |  |  |  |  |
| 19              | SP2DCD+ | SP2RXC+   | NA        |  |  |  |  |
| 20              | SP2DCD- | SP2RXC-   | NA        |  |  |  |  |
| 21              | DCGND1  | NA        | NA        |  |  |  |  |
| 22              | NA      | NA        | NA        |  |  |  |  |
| 23              | NA      | INSTALLED | NA        |  |  |  |  |
| 24              | NA      | LINESYNC  | NA        |  |  |  |  |
| 25              | NA      | POWERUP   | CPU_RESET |  |  |  |  |
| 26              | NA      | POWERDOWN | NA        |  |  |  |  |
| 27              | DCGND1  | DCGND1    | DCGND1    |  |  |  |  |
| 28              | +12 VDC | -12 VDC   | NA        |  |  |  |  |
| 29              | +5 VDC  | +5 VDC    | +5 VDC    |  |  |  |  |
| 30              | DCGND1  | DCGND1    | DCGND1    |  |  |  |  |
| 31              | NA      | NA        | NA        |  |  |  |  |
| 32              | NA      | NA        | NA        |  |  |  |  |
|                 |         |           |           |  |  |  |  |